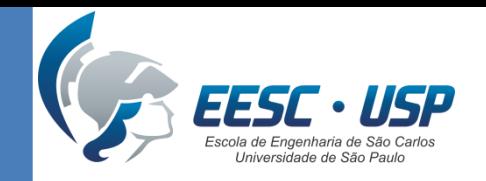

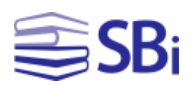

# Pesquisas em bases de dados: ASTM, Scopus e Web of Science

Eduardo Graziosi Silva Bibliotecário

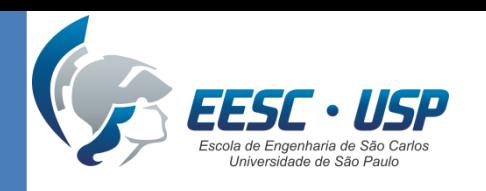

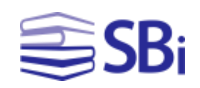

### Standards and Engineering Digital Library

- Fundada em 1898 por químicos e engenheiros da *Pennsylvania Railroad*, a ASTM International (antiga ASTM) possui hoje mais de 12.000 normas técnicas ativas.
- A Biblioteca Digital possui mais de 1.400 livros, 30.000 documentos e 430.000 páginas de informação.

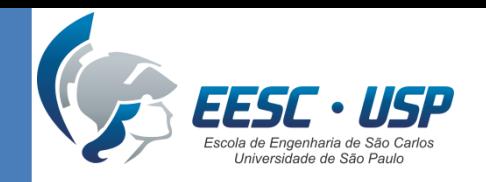

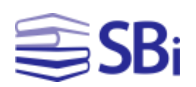

### Tipos de Normas

- **Especificações:** uma série explícita de requerimentos que um material, produto, sistema ou serviço deve satisfazer.
- **Práticas:** uma série de instruções para se realizar uma ou mais operações específicas.
- **Guias:** informações que não chegam a recomendar uma ação específica.

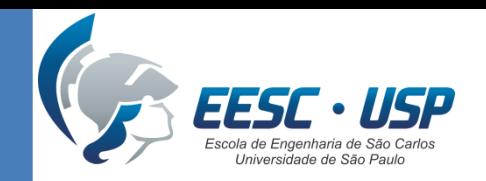

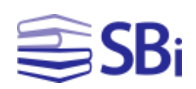

- **Classificações:** uma organização sistemática ou divisão de materiais, produtos, sistemas ou serviços em grupos de características similares, tais como a origem, a composição ou o uso.
- **Terminologia:** um documento que compreende definições de termos, explicações de símbolos, abreviações, etc.

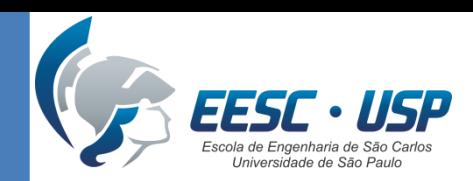

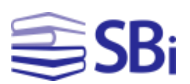

### Como acessar?

### [http://www.biblioteca.eesc.usp.br](http://www.usp.br/sibi/)

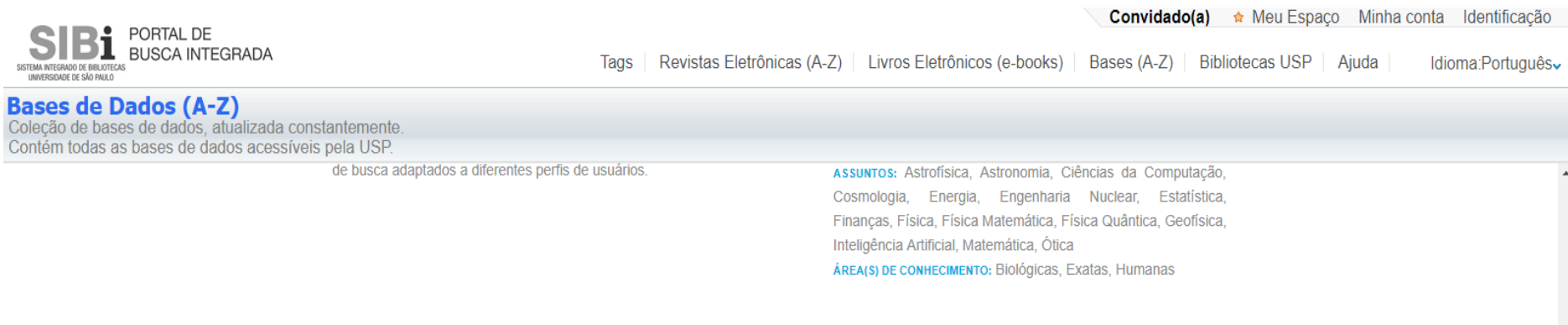

#### **ASTM** International

DESCRIÇÃO: ASTM International disponibiliza mais de 12 mil normas técnicas ativas aplicáveis a materiais, sistemas, produtos e servicos. As normas são utilizadas na padronização das áreas de design, produção industrial e comércio. Estão disponíveis, também, a Digital Library com periódicos em texto completo e a Special Technical Publications (STP) publicações técnicas especiais apresentadas em simpósios organizados pelos Comitês Técnicos da ASTM e manuais (informações práticas) e monografias (informações técnicas avançadas) da Sociedade.

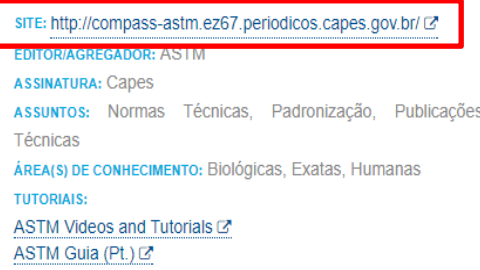

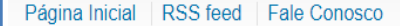

Apoio: **ALFAPESP** 

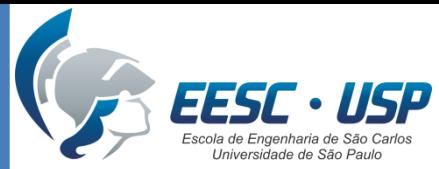

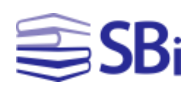

### Como acessar? [http://www.biblioteca.eesc.usp.br](http://www.usp.br/sibi/)

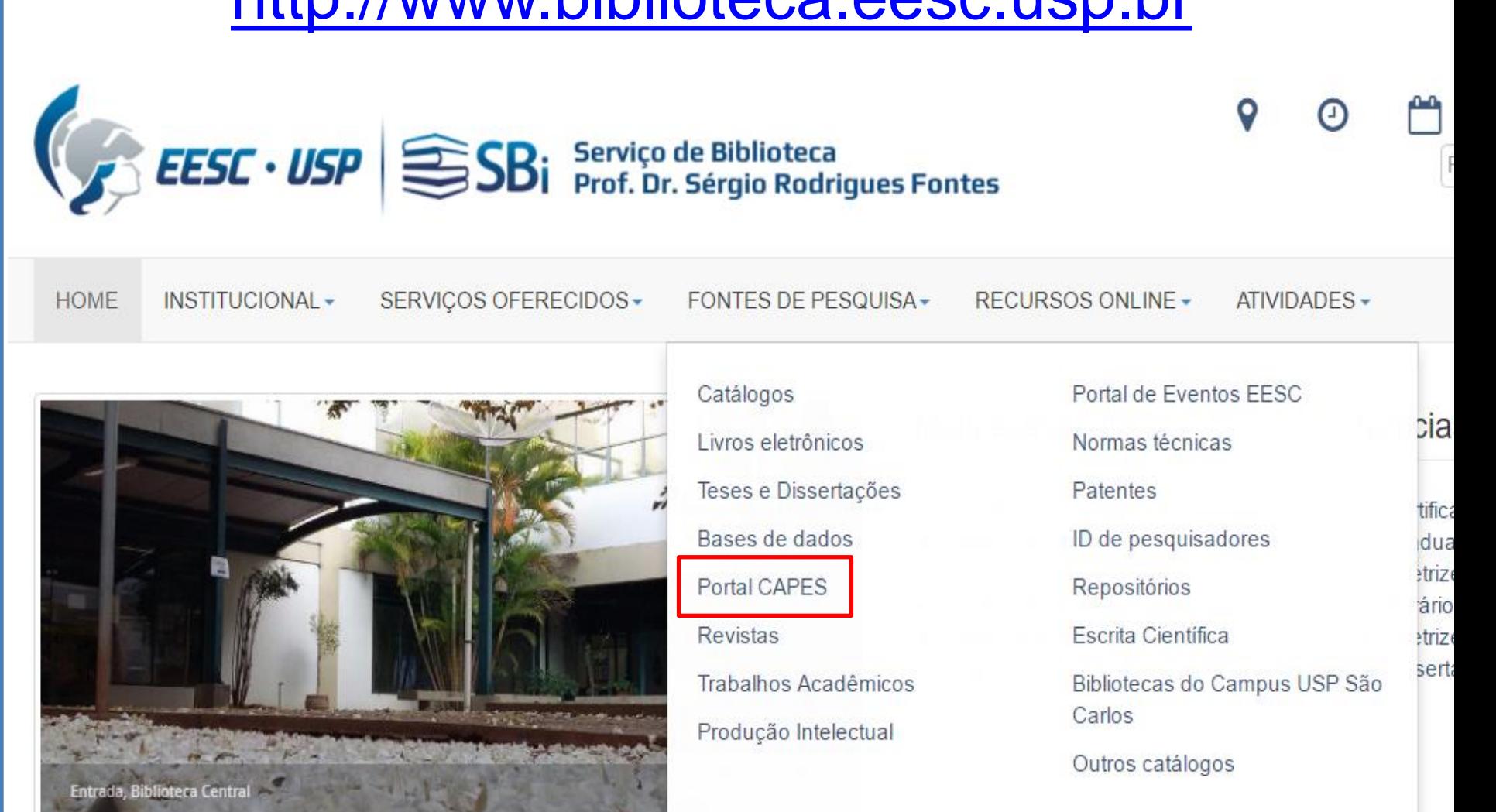

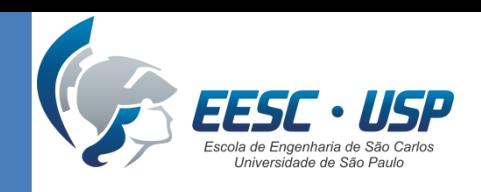

**INSTITUCIONAL** 

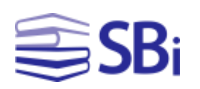

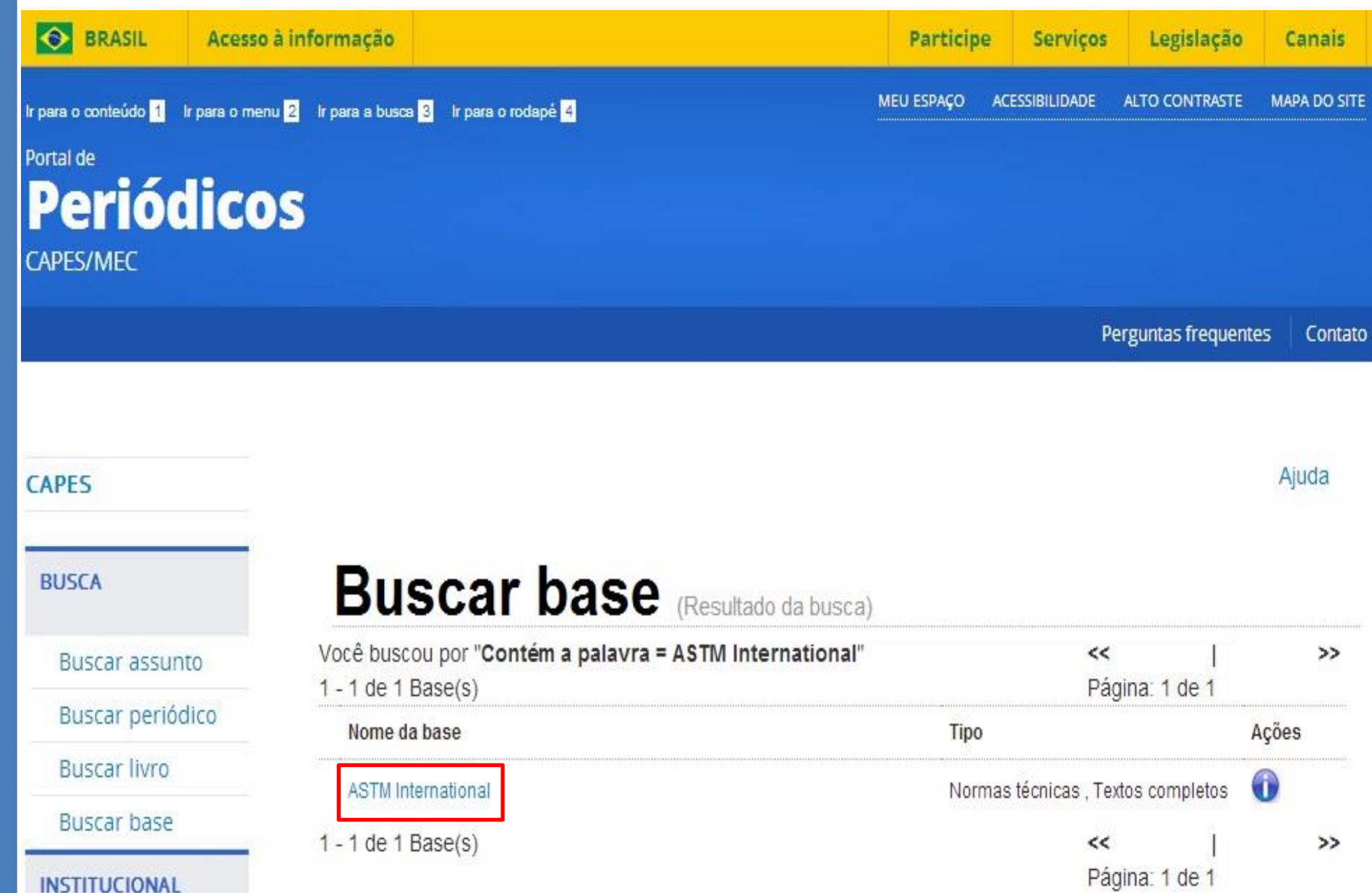

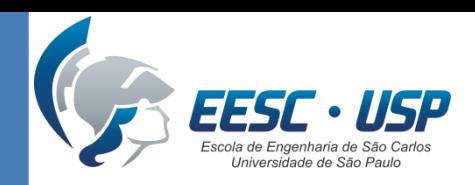

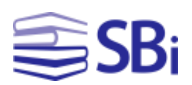

### Pesquisa simples

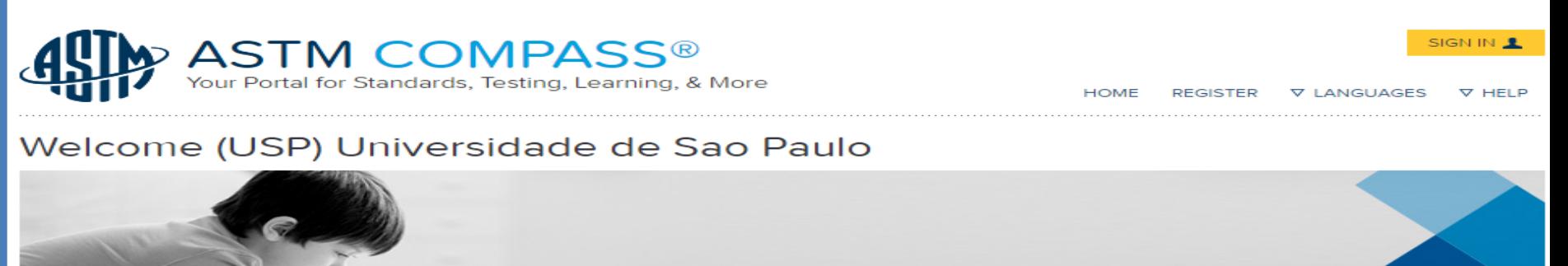

Search topic, title, author, A53

#### **STANDARDS**

**Book of Standards** 

Passport to Steel **⊡** 

**Research Reports** 

**Related Materials** 

**Digital Adjuncts New!** 

**Alphanumeric Listings** of Standards

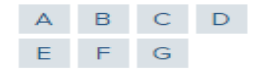

**Translated Standards** 

Chinese

French

**Canadian French** 

#### **DIGITAL LIBRARY**

Journals

 $\div$  All

**Special Technical Publications** 

Manuals / Monographs

**Data Series** 

Proceedings New!

**Bulletins New!** 

Materials Research & Standards New!

#### **BROWSE BY INDUSTRY SECTOR**

**Standards** 

Publications

#### **OTHER CONTENT**

**AASHTO UOP** 

**Qatar Construction Specifications** 2014

**Advanced Search** 

#### 

#### **TRAINING**

#### **TERMINOLOGY**

**ABCDEFGHIJKLMNO** PQRSTUVWXYZ 0123456789

#### **MY TOOLS**

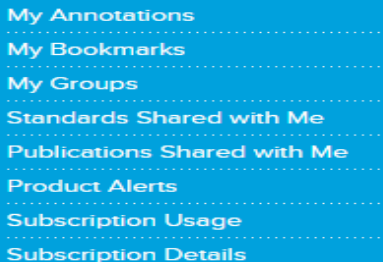

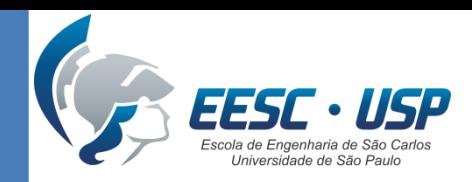

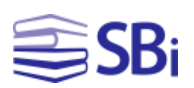

### Pesquisa avançada

#### Welcome (USP) Universidade de Sao Paulo

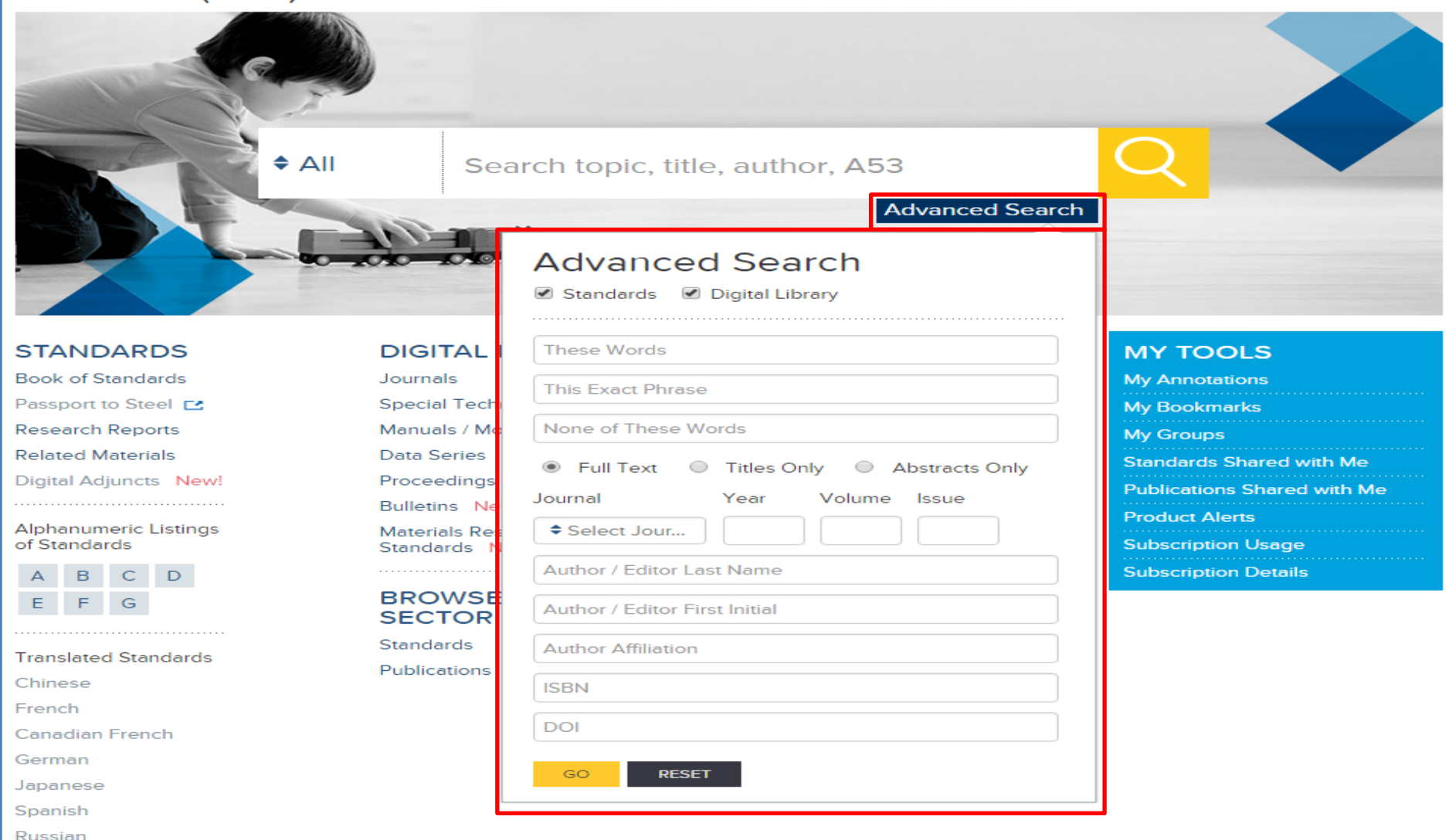

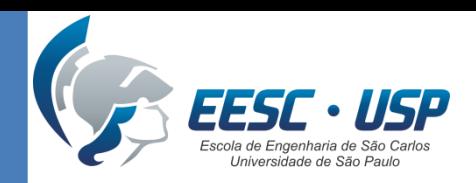

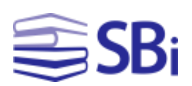

### Pesquisa de normas

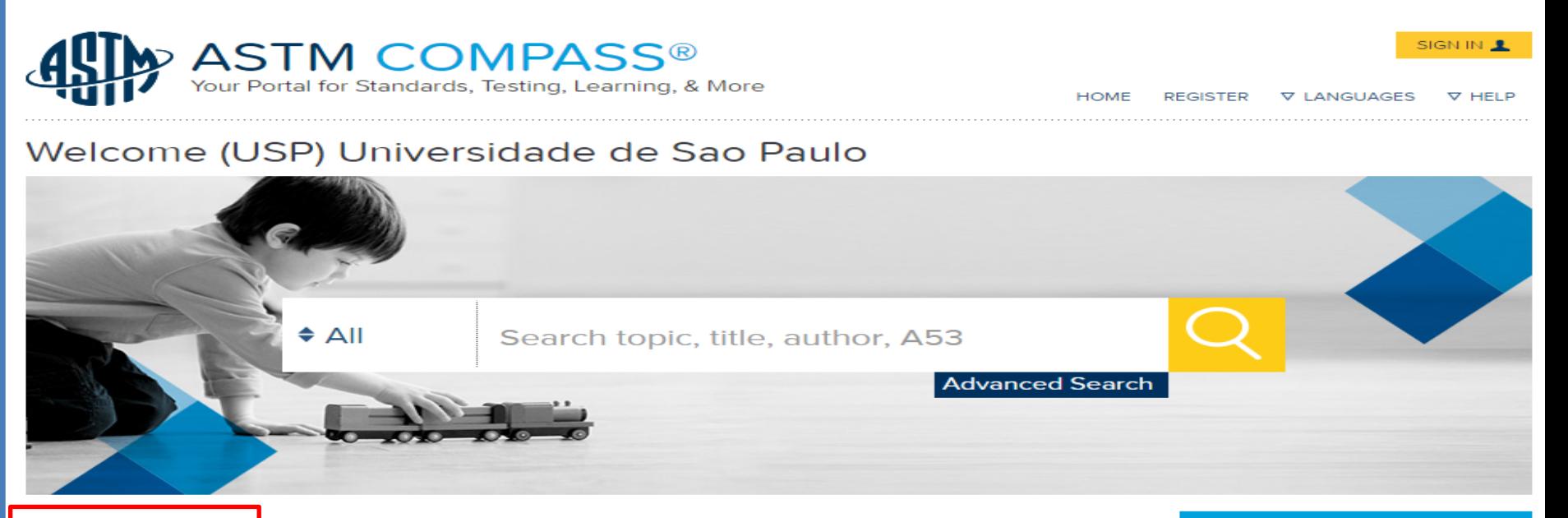

#### **STANDARDS**

**Book of Standards** Passport to Steel **□ Research Reports Related Materials Digital Adjuncts New!** 

**Alphanumeric Listings** of Standards

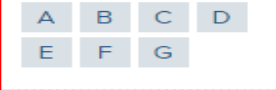

**Translated Standards** Chinese French **Canadian French** 

#### **DIGITAL LIBRARY**

#### Journals

**Special Technical Publications** 

Manuals / Monographs

**Data Series** 

Proceedings New!

**Bulletins New!** 

Materials Research & Standards New!

#### **BROWSE BY INDUSTRY SECTOR**

**Standards Publications** 

#### **OTHER CONTENT**

**AASHTO** 

**UOP** 

**Qatar Construction Specifications** 2014

#### **TRAINING**

#### **TERMINOLOGY**

ABCDEFGHIJKLMNO PQRSTUVWXYZ 0123456789

#### **MY TOOLS**

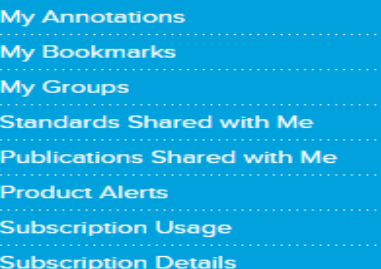

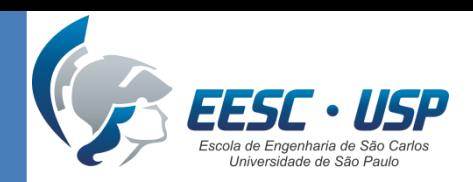

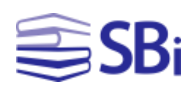

### **Biblioteca digital**

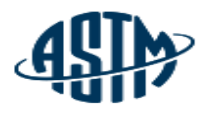

### ASTM COMPASS<sup>®</sup><br>Your Portal for Standards, Testing, Learning, & More

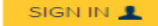

**V LANGUAGES HOME REGISTER**  $\nabla$  HFLP

### Welcome (USP) Universidade de Sao Paulo

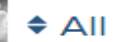

### 1280 documentos disponíveis!

#### **STANDARDS**

**Book of Standards** Passport to Steel Es **Research Reports Related Materials Digital Adiuncts New!** 

**Alphanumeric Listings** of Standards

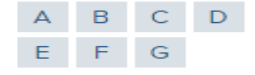

**Translated Standards** 

Chinese

French

**Canadian French** 

#### **DIGITAL LIBRARY**

#### Journals

**Special Technical Publications** 

Manuals / Monographs

**Data Series** 

Proceedinas New!

**Bulletins New!** 

Materials Research & Standards New!

#### **BROWSE BY INDUSTRY SECTOR**

**Standards** Publications

#### **OTHER CONTENT**

**AASHTO** 

**UOP** 

**Qatar Construction Specifications**  $2014$ 

#### **TRAINING**

#### **TERMINOLOGY**

ABCDEFGHIJKLMNO PQRSTUVWXYZ 0123456789

#### **MY TOOLS**

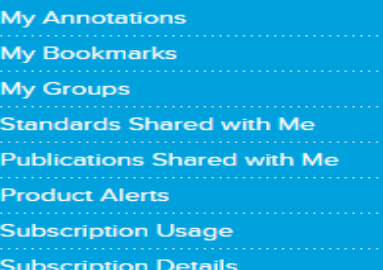

### FFSF • IISD Universidade de São Paulo

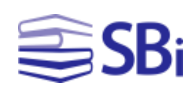

### Terminologia

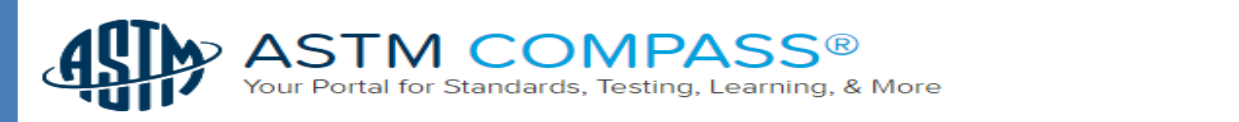

SIGN IN 1

 $\nabla$  HELE

**V LANGUAGES** 

### Welcome (USP) Universidade de Sao Paulo

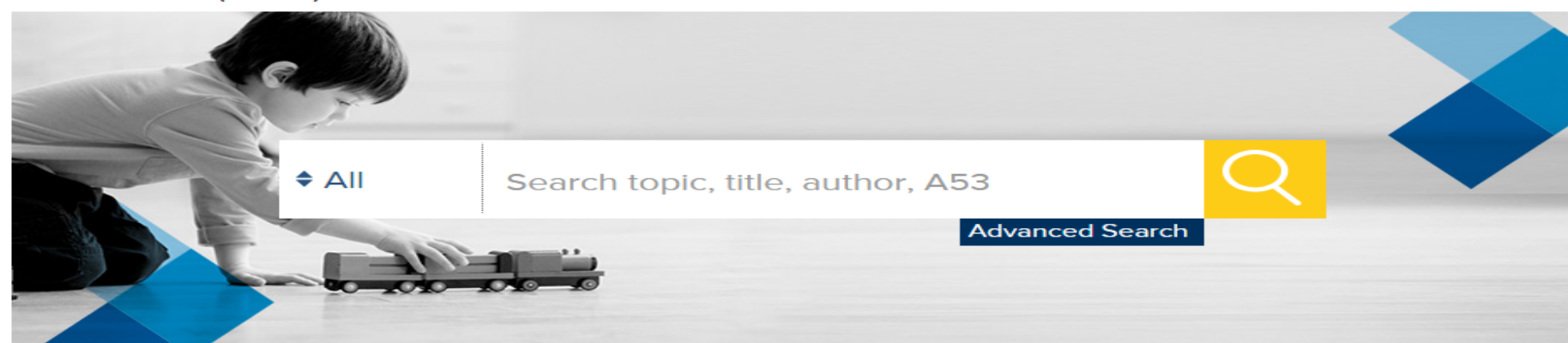

#### **STANDARDS**

**Book of Standards** Passport to Steel **□ Research Reports Related Materials Digital Adjuncts New!** 

**Alphanumeric Listings** of Standards

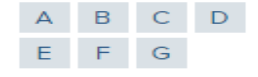

**Translated Standards** 

Chinese

French

**Canadian French** 

#### **DIGITAL LIBRARY**

#### Journals

**Special Technical Publications** 

Manuals / Monographs

**Data Series** 

Proceedings New!

**Bulletins New!** 

Materials Research & Standards New!

#### **BROWSE BY INDUSTRY SECTOR**

**Standards** Publications

#### **OTHER CONTENT**

**AASHTO** 

**UOP** 

**Qatar Construction Specifications** 2014 

#### **TRAINING**

**TERMINOLOGY** ABCDEFGHIJKLMNO PQRSTUVWXYZ 0123456789

#### **MY TOOLS**

HOME

**REGISTER** 

**My Annotations My Bookmarks My Groups Standards Shared with Me Publications Shared with Me Product Alerts Subscription Usage Subscription Details** 

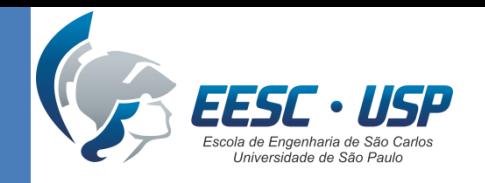

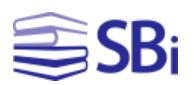

### Pesquisando...

• Elabore uma estratégia de busca para procurar a seguinte norma:

### **ASTM B608-11 Standard Specification for Welded Copper-Alloy Pipe**

• Na página de resultados, utilize os filtros para refinar a pesquisa.

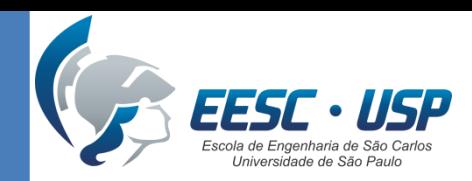

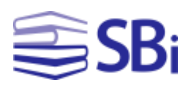

# Scopus

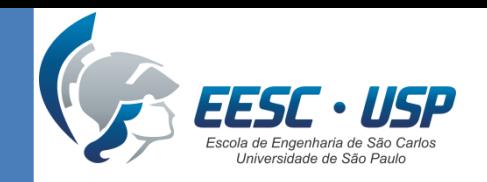

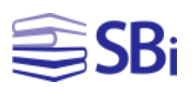

### **Características**

- Base de dados multidisciplinar de resumos e citações com ferramentas de acompanhamento, análise e visualização de pesquisa.
- Conteúdo:
	- 21.000 títulos de 5.000 editoras internacionais;
	- 20.000 periódicos revisados por pares (2.600 de acesso aberto);
	- 390 publicações comerciais;
	- 370 séries de livros;
	- 5.5 milhões de documentos de conferências.

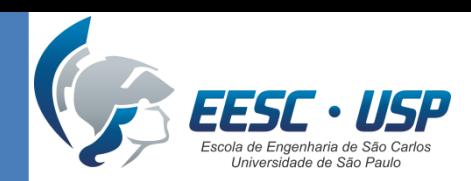

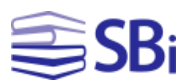

### Como acessar?

### http://www.biblioteca.eesc.usp.br

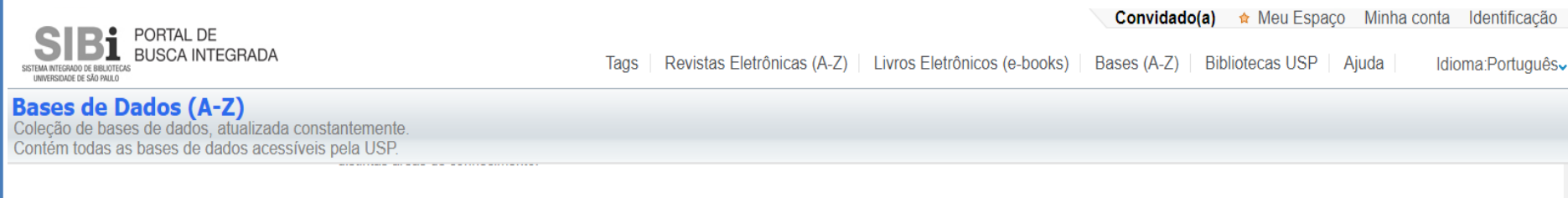

#### **Scopus**

DESCRIÇÃO: A base de A dados Scopus (Elsevier) permite uma visão ampla de tudo que está sendo publicado cientificamente sobre um tema. Por meio dos mecanismos de busca e descoberta, facetas e refinamentos, você poderá encontrar as informações que necessita sobre artigos e revistas, citações e referências, métricas de impacto, além de autores e instituições de todas as áreas de conhecimento. São mais de 46 milhões de registros, 70% com resumos, atualizados semanalmente. A base Scopus reúne informações de aproximadamente 23.000 títulos de revistas de mais de 5.000 editoras de todo o mundo, além de patentes, trabalhos de eventos e ebooks.

#### : https://www-scopus-com.ez67.periodicos.capes.gov.br/ **SIT**

#### **ASSINATURA: Capes**

ASSUNTOS: Administração, Agricultura, Alimentos, Análise Bibliométrica, Arqueologia, Arquitetura, Astronomia, Biologia, Ciência, Ciências Biológicas, Ciências da Natureza, Ciências da Saúde, Ciências da Terra, Ciências Humanas, Ciências Sociais, Direito, Ecologia, Economia, Educação, Engenharia, Estatística, Farmácia e Bioquímica, Física, Geografia, História, Indicadores, Linguística, Literatura, Matemática, Medicina, Meio Ambiente, Métricas, Multidisciplinar, Negócios, Odontologia, Psicologia, Química, Religião, Revistas, Saúde, SciVal, Scopus, Veterinária ÁREA(S) DE CONHECIMENTO: Biológicas, Exatas, Humanas

**TUTORIAL:** 

Scopus Tutorials C'

Apoio: **ALEAPESP** 

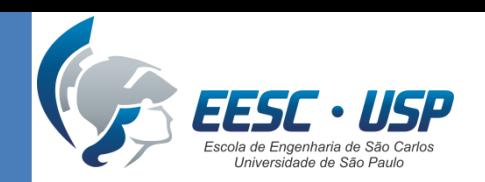

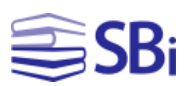

### Como acessar?

### [http://www.biblioteca.eesc.usp.br](http://www.usp.br/sibi/)

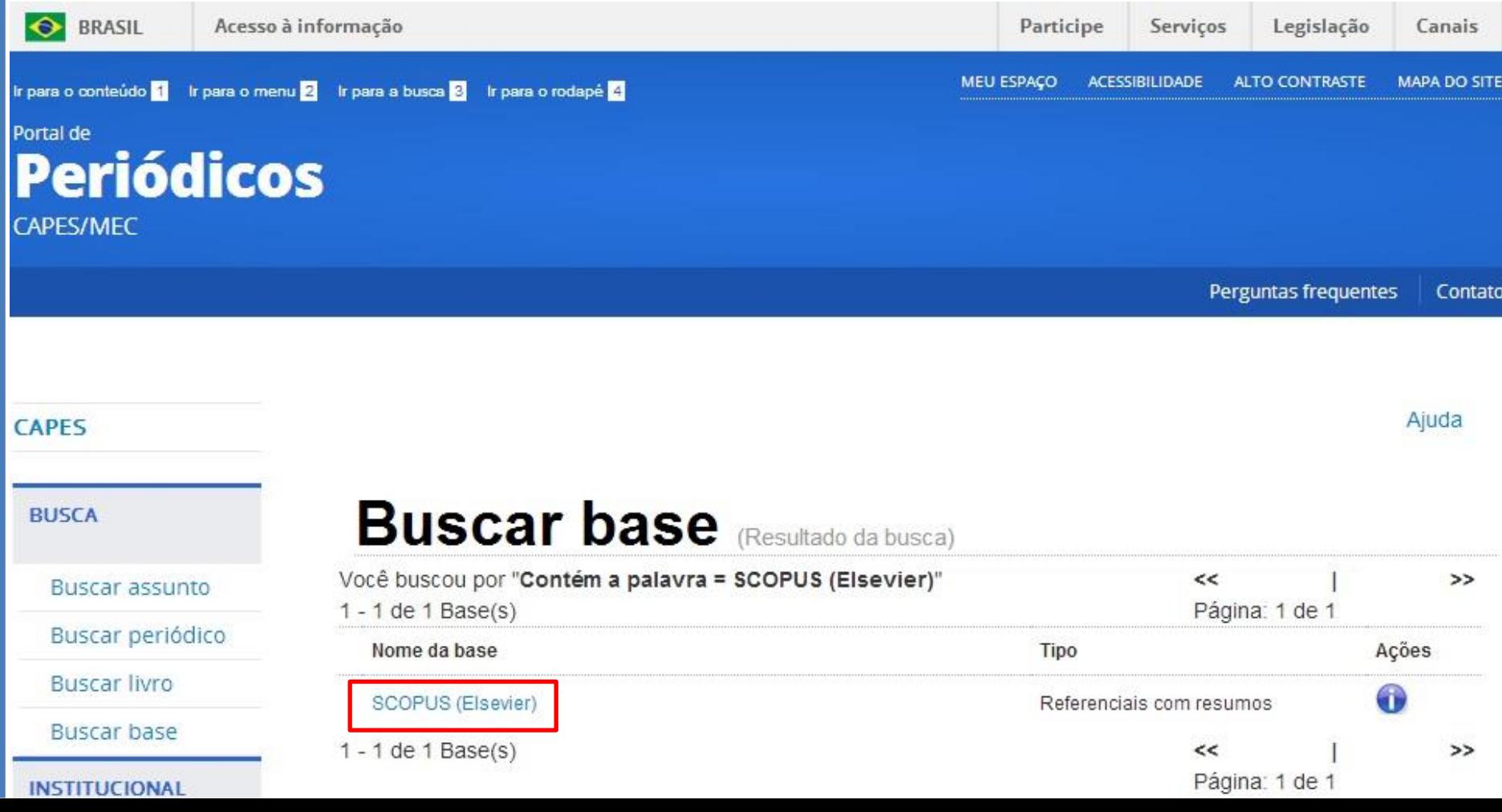

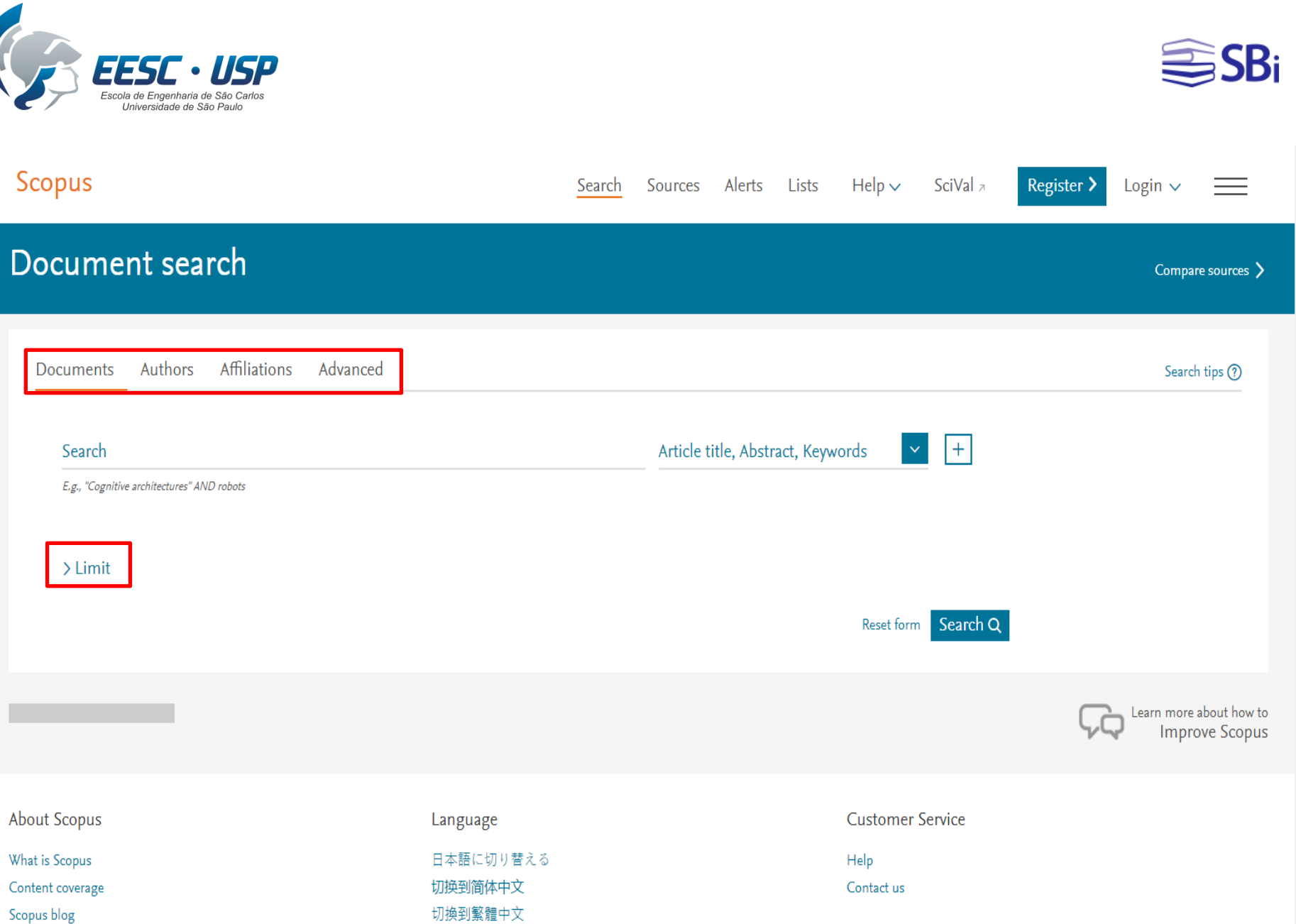

Русский язык

 $\Delta$ 

 $\bar{\mathbf{v}}$ 

Scopus blog

**Scopus API** 

Privacy matters

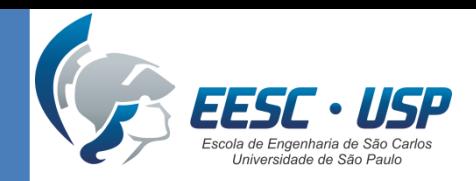

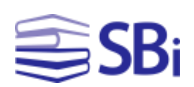

# Ferramentas de busca

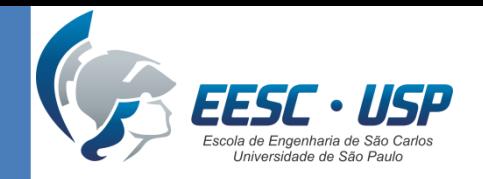

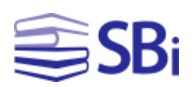

### Operadores booleanos

- OR  $\rightarrow$  Pesquisa qualquer um dos termos (heat OR transfer).
- AND  $\rightarrow$  Pesquisa todos os termos (heat AND transfer).
- AND NOT  $\rightarrow$  Excluir registros que contenham determinada palavra (heat AND NOT transfer).

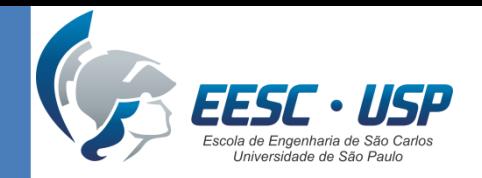

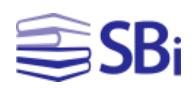

### Operadores de proximidade

• PRE/n  $\rightarrow$  Utilizado quando o primeiro termo deve preceder o segundo.

> mechanical PRE/3 design  $\rightarrow$  "mechanical" pode aparecer até 3 termos de distância de "design" **na ordem em que foram digitados**.

 $W/n \rightarrow$  Utilizado quando um termo deve estar distante "n" termos do outro.

> mechanical w/3 design  $\rightarrow$  "mechanical" pode aparecer até 3 termos de distância de "design" **em qualquer ordem**.

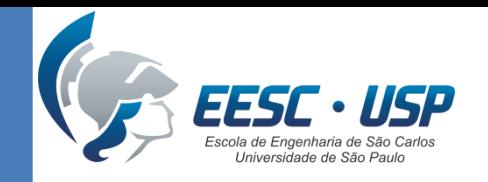

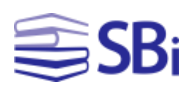

### **Truncamento**

É utilizado para recuperar variações de um termo.

\*  $\rightarrow$  substitui vários caracteres em qualquer lugar do termo.

behav\* = behave

behavior...

?  $\rightarrow$  substitui **um caracter** em qualquer lugar do termo.

AFFIL(nure?berg) = Nuremberg

Nurenberg

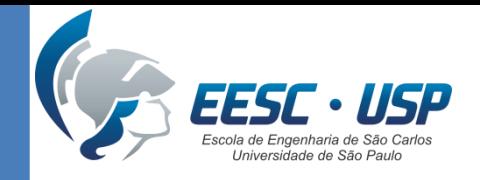

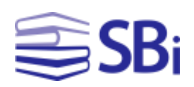

### Pesquisa de frases

Pesquise por frases exatas com chaves.

Exemplo: {finite element method}

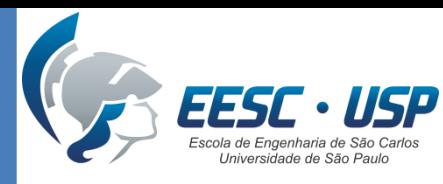

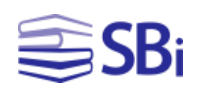

### Pesquisando na busca avançada...

### Construa uma estratégia de busca avançada utilizando os campos e os operadores.

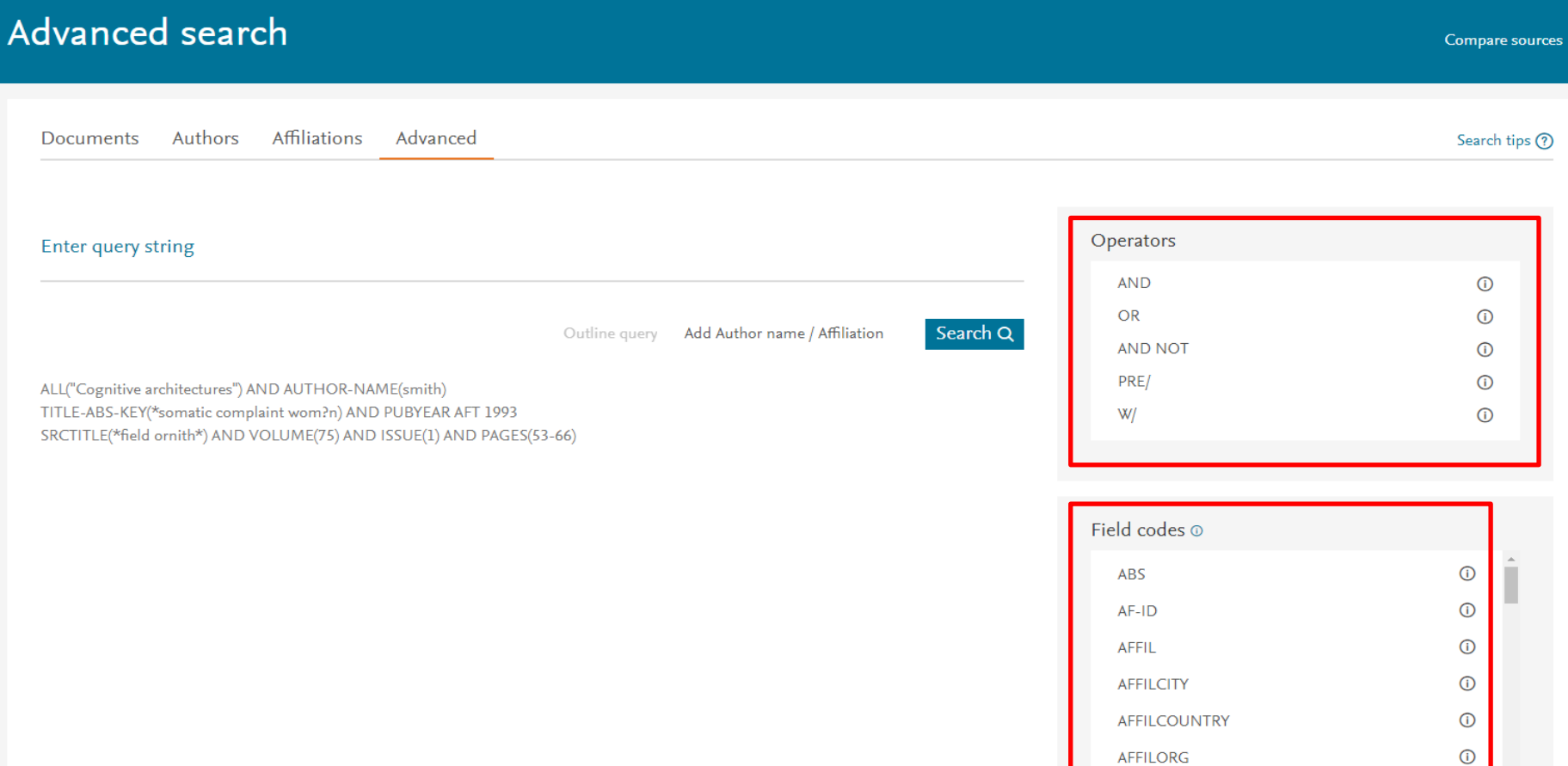

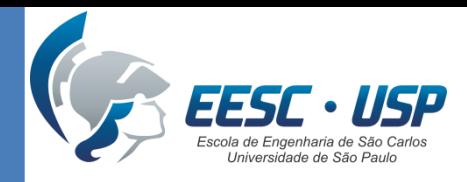

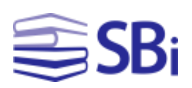

### Análise de resultados

- Selecione os artigos que deseja avaliar.
- Clique em "Analyze search results".

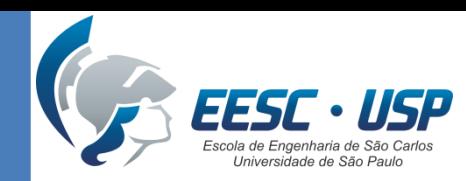

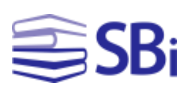

### Análise de resultados

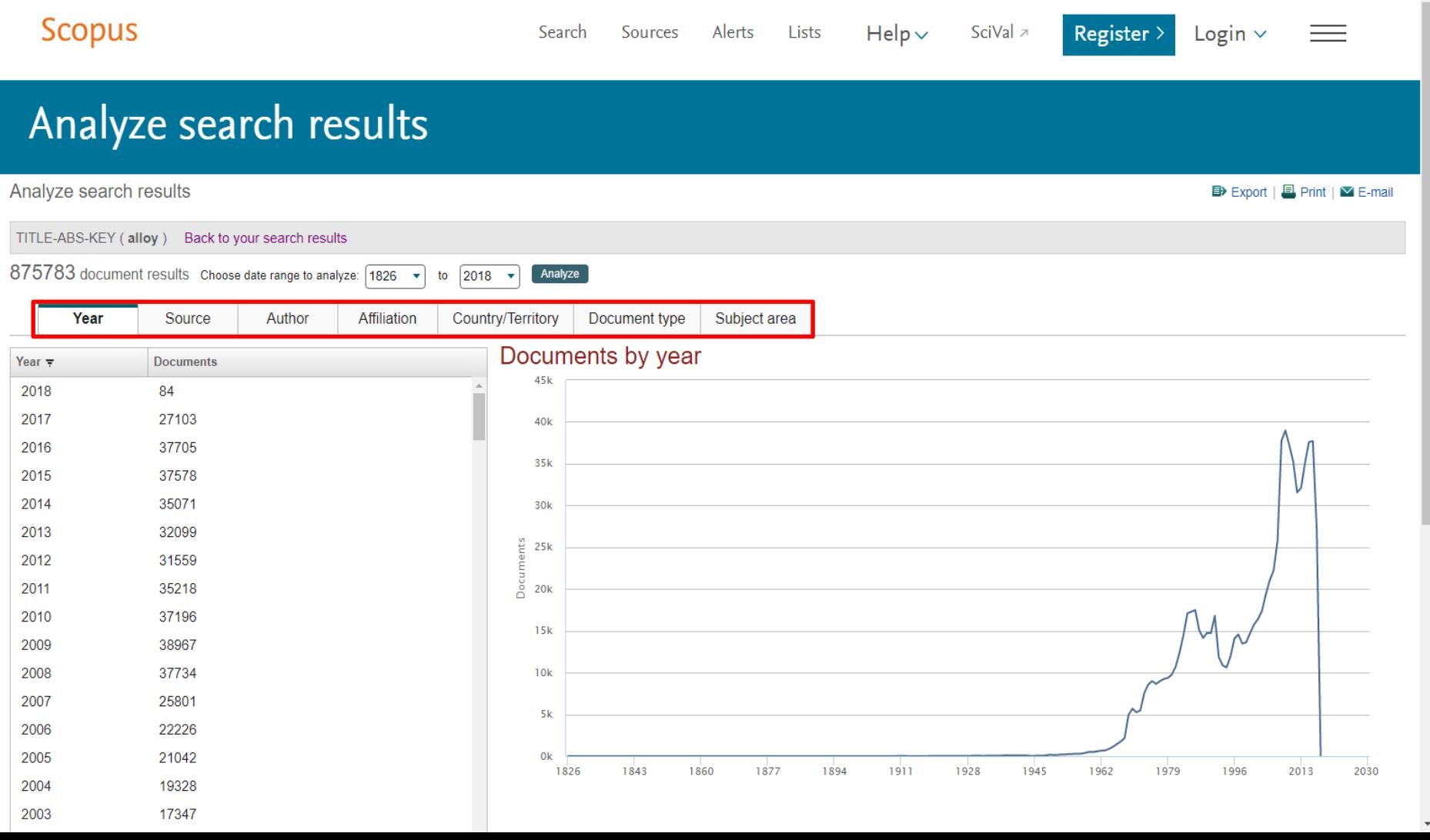

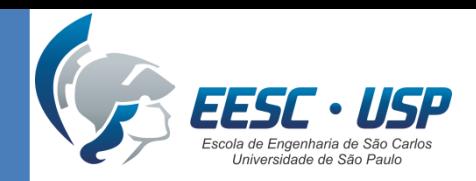

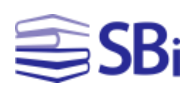

# Indicadores quantitativos

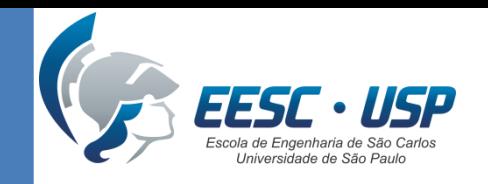

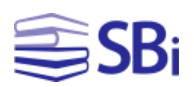

# Índice H

- Na página inicial, selecione "Author Search".
- Faça a busca e selecione o autor desejado.
- Clique em "View citation overview".
- Na página seguinte, localize "Author *h*index".

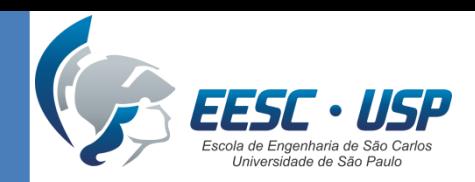

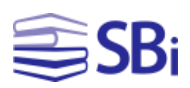

# Índice H

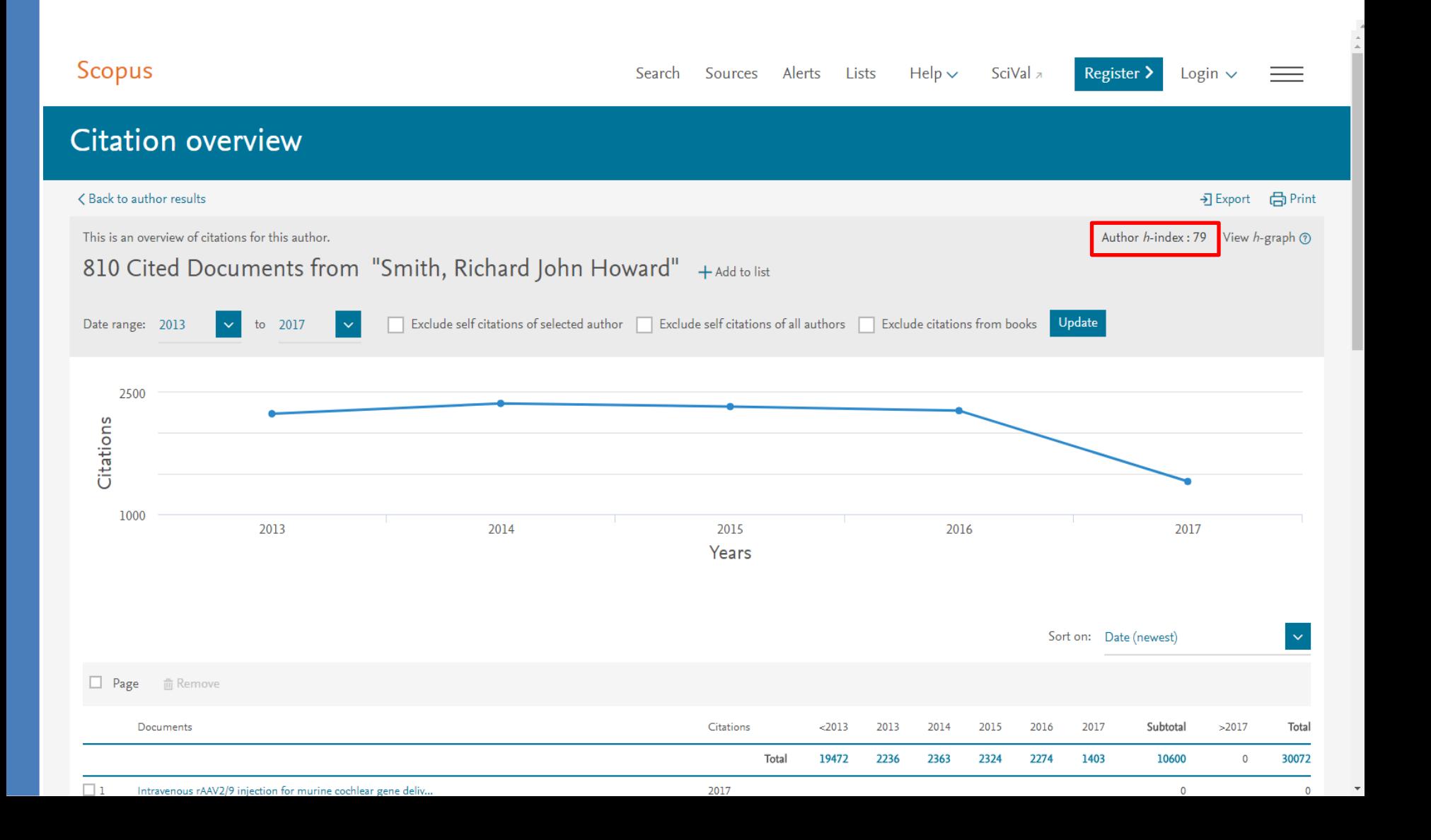

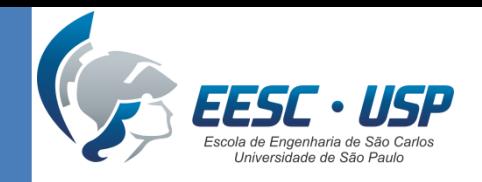

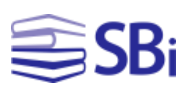

### Praticando...

- Procure uma instituição.
- Localize em qual periódico ela tem o maior número de publicações.
- Localize, também, a área na qual ela tem o maior número de publicações conjuntas.

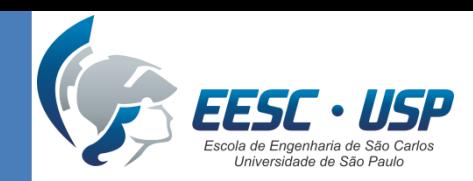

SB<sub>i</sub>

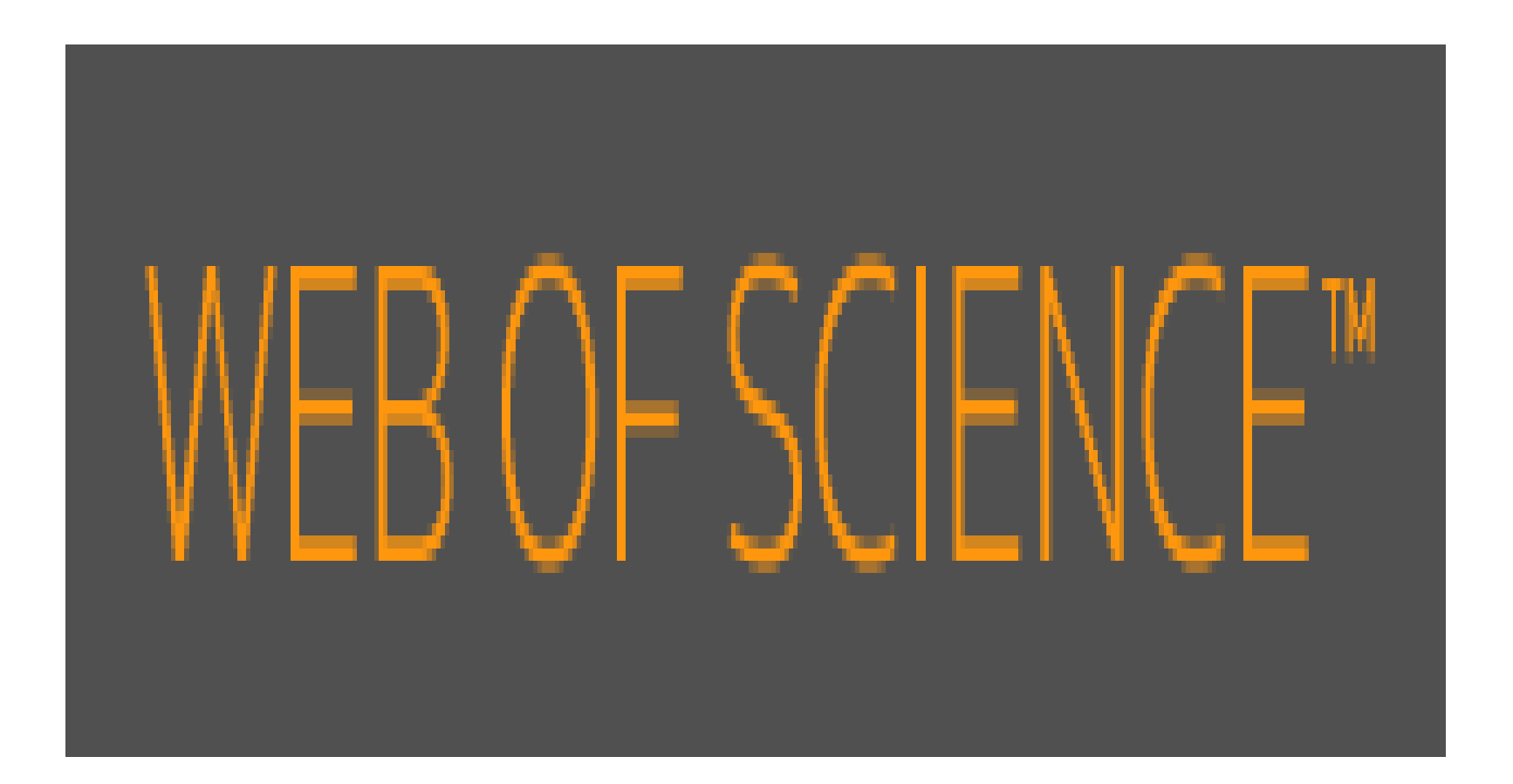

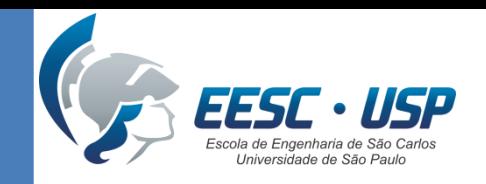

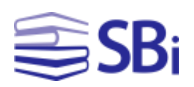

### **Caraterísticas**

- Base de dados referencial e multidisciplinar (Ciências, Ciências Sociais, Artes e Humanidades).
- Indexa 12.000 revistas e 148.000 anais de conferências.
- A assinatura da USP possui cobertura desde 1900.
- Desde julho de 2013 possui interface em português.
- Permite inserir até 25 campos de busca.

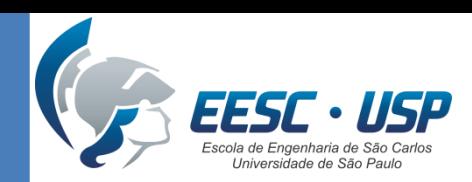

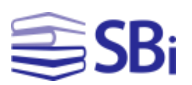

### Como acessar?

### [http://www.biblioteca.eesc.usp.br](http://www.usp.br/sibi/)

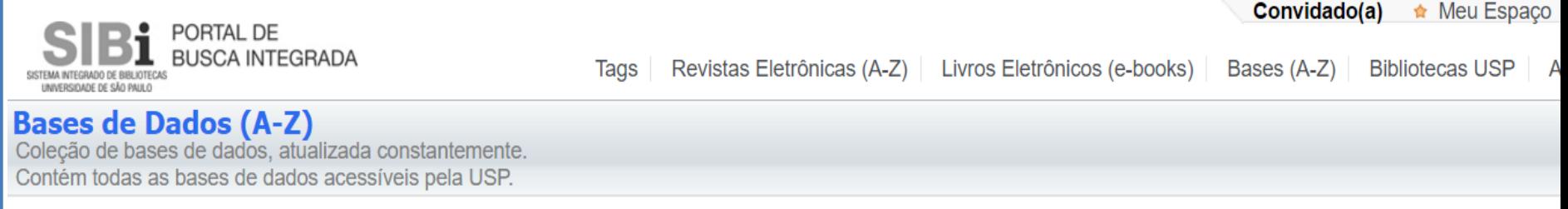

### Web of Science

DESCRIÇÃO: Base multidisciplinar que indexa somente os periódicos mais citados em suas respectivas áreas. É também um índice de citações, informando, para cada artigo, os documentos por ele citados e os documentos que o citaram. Possui hoje mais de 9.000 periódicos indexados. É composta por: Science Citation Index Expanded (SCI-EXPANDED): 1945 até o presente; Social Sciences Citation Index: 1956 até o presente; Arts and Humanities Citation Index: 1975 até o presente. A partir de 2012 o conteúdo foi ampliado com a inclusão do Conference Proceedings Citation Index- Science (CPCI-S); Conference Proceedings Citation Index- Social Science & Humanities (CPCI-SSH).

smi: http://apps-webofknowledge.ez67.periodicos.capes.go. **EDITOR/AGREGADOR: Thomson Reuters / Clarivate** 

#### **ASSINATURA: Capes**

ASSUNTOS: Administração, Agricultura, Alimentos, Arqueologia, Arquitetura, Astronomia, Biologia, Ciência, Ciências Biológicas, Ciências da Natureza, Ciências da Saúde, Ciências da Terra, Ciências Humanas, Ciências Sociais, Direito, Ecologia, Economia, Educação, Engenharia, Estatística, Farmácia e Bioquímica, Física, Geografia, História, Linguística, Literatura, Matemática, Medicina, Meio Ambiente, Multidisciplinar, Negócios, Odontologia, Psicologia, Química, Religião, Saúde, Veterinária

ÁREA(S) DE CONHECIMENTO: Biológicas, Exatas, Humanas **TUTORIAIS:** Web of Science Guia Rápido C' Web of Science (EE/USP) & Web of Science - recursos bibliométricos (EE/USP) &

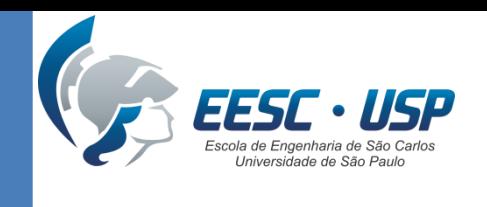

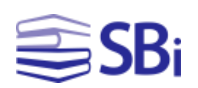

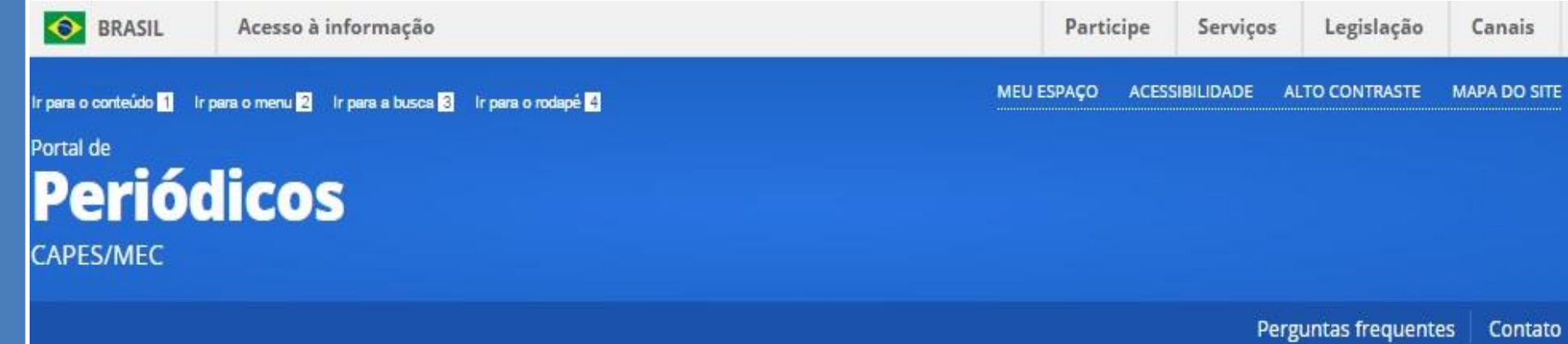

Ajuda

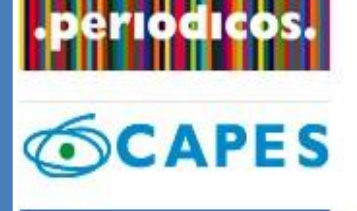

**BUSCA** 

**Buscar assunto** 

Buscar periódico

**Buscar livro** 

**Buscar base** 

#### **INSTITUCIONAL**

### **Buscar base** (Resultado da busca)

#### Você buscou por "Contém a palavra = Web of Science / Coleção Principal (Thomson Reuters Scientific)"  $1 - 1$  de  $1$  Base(s)  $<<$  $\rightarrow$ Página: 1 de 1 Nome da base Tipo Ações 6 Web of Science - Coleção Principal (Thomson Reuters Scientific) Referenciais com resumos 1 - 1 de 1 Base(s)  $\prec$  $\rightarrow$ Página: 1 de 1

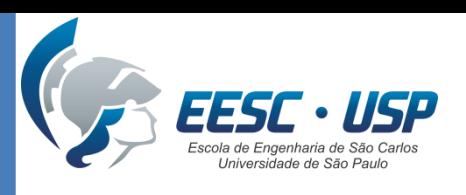

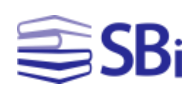

#### **Essential Science Indicators** EndNote Ajuda **Web of Science InCites Journal Citation Reports Publons** Entrar  $\blacktriangledown$ Português  $\blacktriangledown$ C Clarivate **Web of Science** Analytics Minhas ferramentas Histórico de pesquisa Lista marcada Pesquisa **III** Confira o novo relatório de citação. Selecione uma base de dados Principal Coleção do Web of Science Saiba mais Pesquisa Básica Pesquisa de referência citada Pesquisa avançada  $+$  mais Clique aqui para obter Exemplo: oil spill\* mediterranean Ø Tópico ÷ Pesquisa dicas para melhorar a sua pesquisa. + Adicionar outro campo | Limpar todos os campos

#### **TEMPO ESTIPULADO**

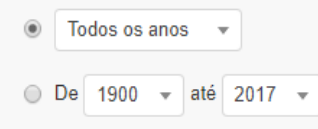

#### **MAIS CONFIGURAÇÕES**

Comentários e suporte ao cliente

Recursos adicionais

Quais são as novidades no Web of Science?

Personalize sua experiência

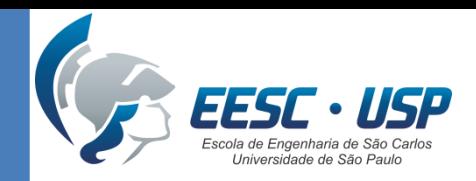

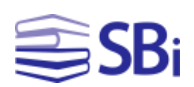

# Ferramentas de busca

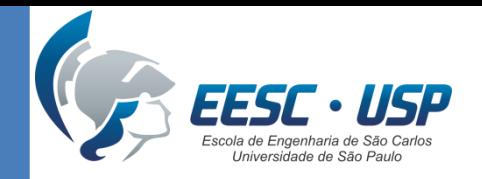

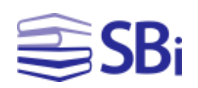

### Operadores booleanos

- NOT  $\rightarrow$  Excluir registros que contenham determinada palavra (heat NOT transfer).
- AND  $\rightarrow$  Pesquisa todos os termos (heat AND transfer).
- OR  $\rightarrow$  Pesquisa qualquer um dos termos (heat OR transfer).

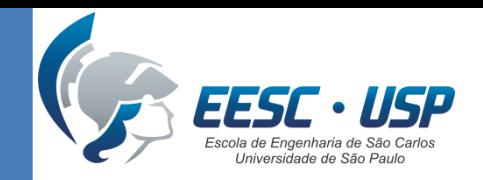

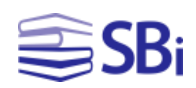

### Operadores de proximidade

- NEAR/n  $\rightarrow$  Encontra registros contendo todos os termos dentro de um determinado intervalo de palavras (n) (heat NEAR/3 transfer).
- SAME Utilizado na **pesquisa de endereço** para encontrar termos na mesma linha do endereço (usp SAME univ sao paulo).

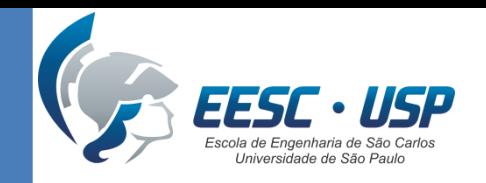

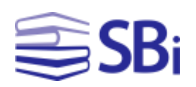

### **Truncamento**

É utilizado para recuperar plurais e variações ortográficas de singular/plural e inglês britânico/americano.

 $*$   $\rightarrow$  de zero a muito caracteres engine\*

 $? \rightarrow 1$  caracter

engine?

 $\text{\$} \rightarrow$  zero ou 1 caracter engine\$

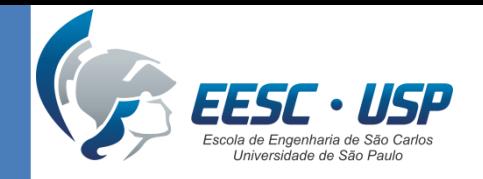

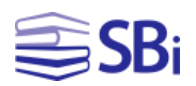

### Pesquisa de frases

Pesquise por frases exatas utilizando aspas nos campos Tópico ou Título.

Exemplo: "energy conservation"

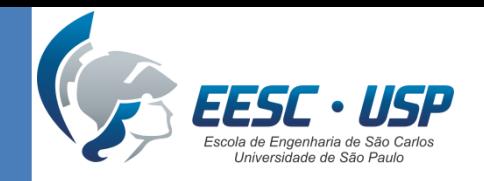

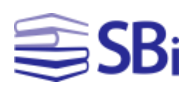

### Parênteses

### O parênteses é utilizado para agrupar expressões booleanas compostas.

Exemplo:

(river or stream or pond) and ("waste water" or pollution)

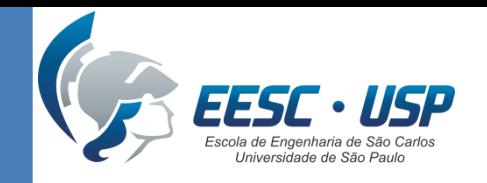

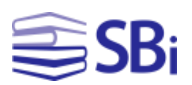

### Pesquisando...

- Pesquise artigos de revisão (reviews) sobre o seu assunto de pesquisa.
- Verifique o autor que tem mais publicações sobre o assunto.

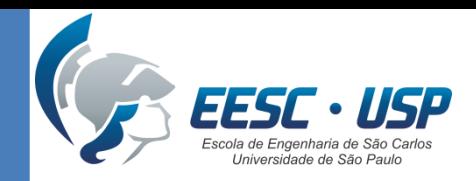

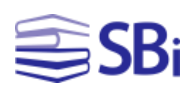

# Indicadores quantitativos

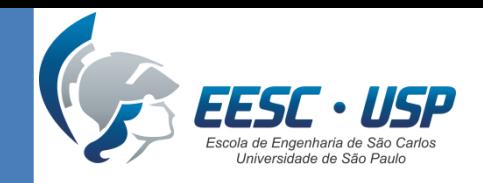

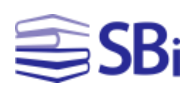

# Índice H

- Selecione o campo "autor" e clique em "Selecionar do índice".
- Clique em "Pesquisa".
- Na página de resultados, clique em "Criar relatório de citações".
- Localize a informação "h-index".

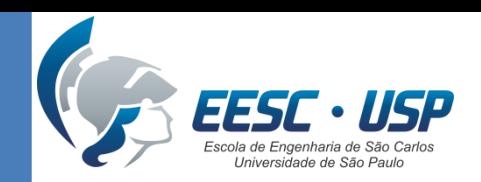

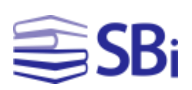

# Índice H

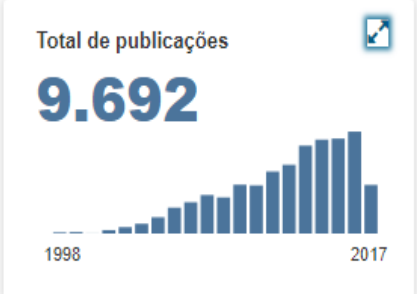

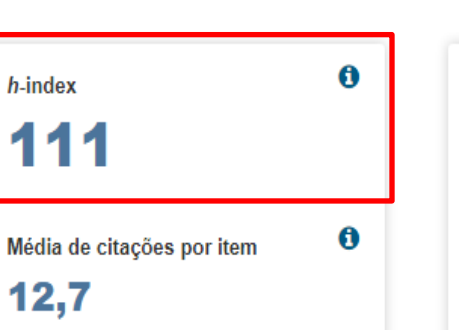

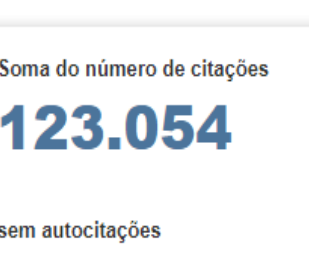

114.884

 $\mathbf 6$ 

 $\ddot{\mathbf{0}}$ 

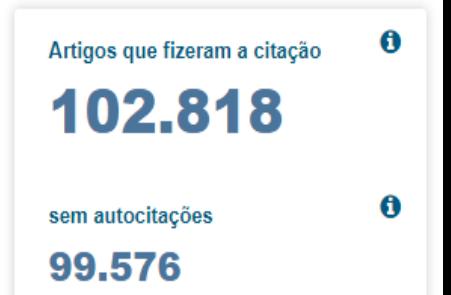

Número de citações por ano

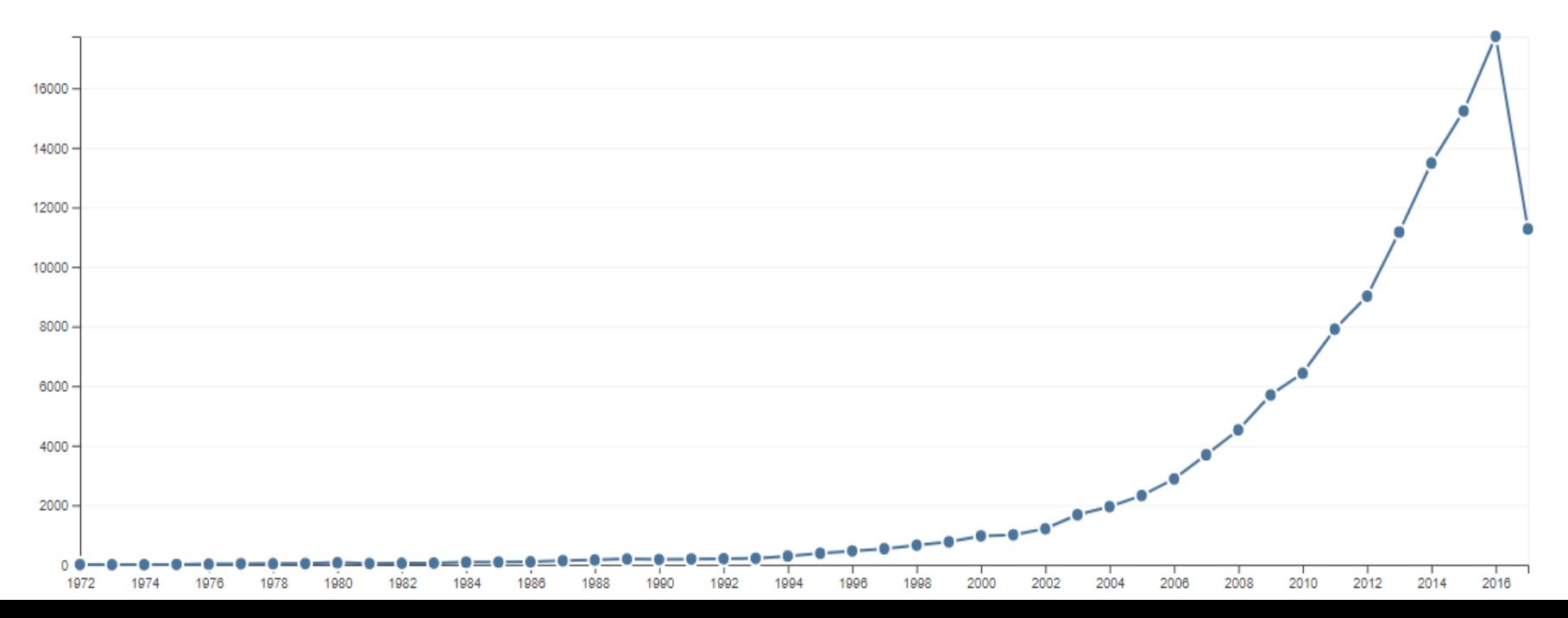

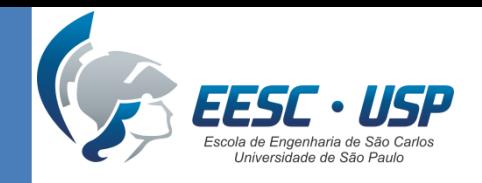

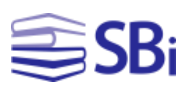

### Praticando...

- Pesquise um autor e procure seu índice H.
- Qual é a soma do número de citações sem autocitações do autor pesquisado?

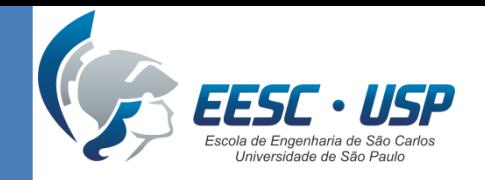

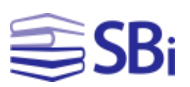

### Tarefa

- Levantamento de **10 artigos de revisão de literatura** no tema de interesse no Scopus e na Web of Science.
- Enviar por e-mail um arquivo em formato .doc indicando a base utilizada, estratégia de busca, campo de pesquisa e a referência do documento.
- Exemplo:

### **Artigo 1:**

- Base: Web of Science
- Estratégia de busca: Composites Fatigue
- Campo: Título
- Referência:

 Case, S. W., Lesko, J. J. Modeling the variable amplitude fatigue of composites materials: A review and evaluation of the state of the art for spectrum loading. International Journal of Fatigue, v. 30, p. 2064-2086, 2008.

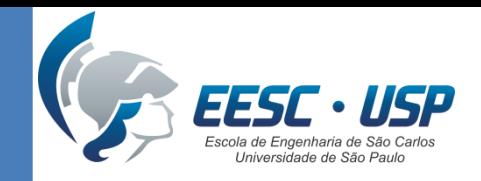

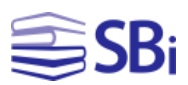

### Scopus

### Em "Documents", clique em "Limit" e em "Document Type" selecione "Review".

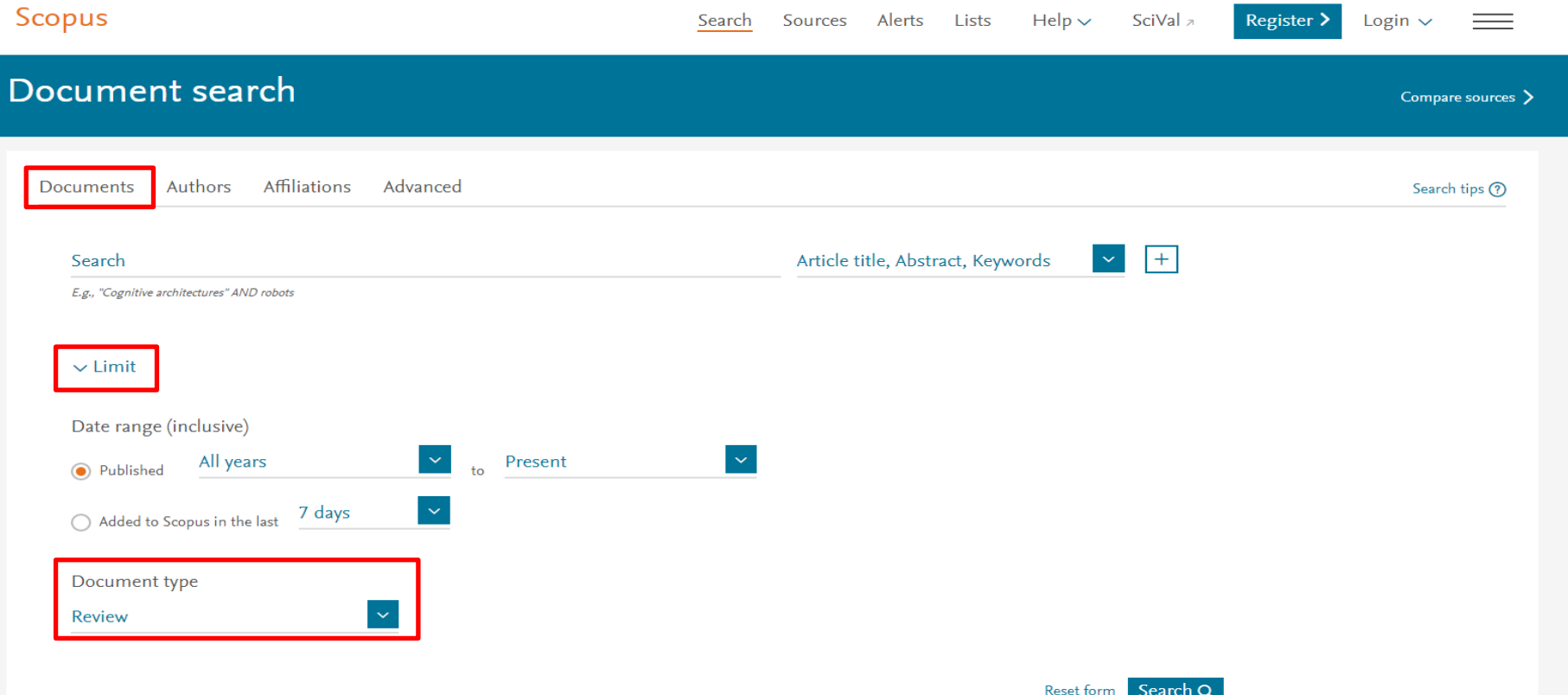

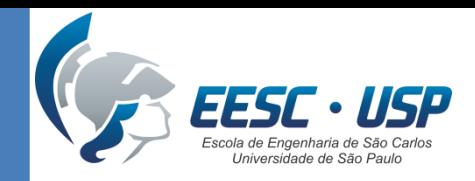

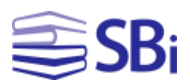

### **Web of Science**

### Em "Pesquisa Básica", selecione o campo "Tipo de documento" e, em seguida, "Review".

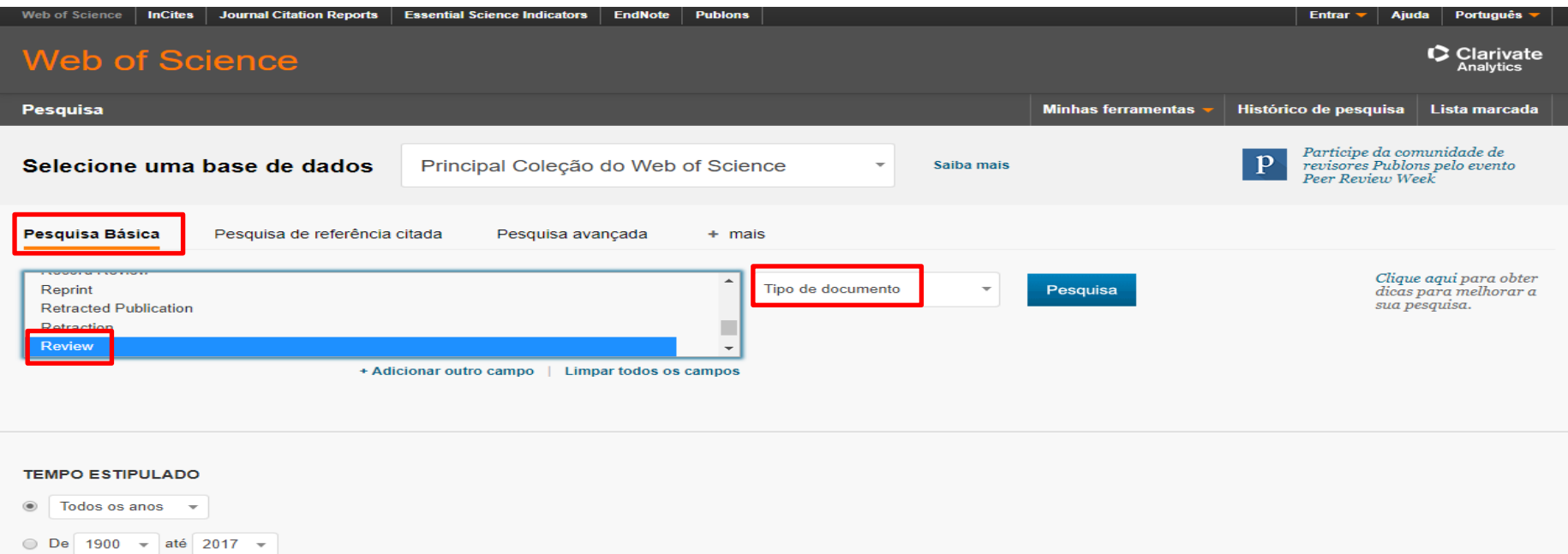

#### MAIS CONFIGURAÇÕES

Comentários e suporte ao cliente

 $\blacktriangleright$  Recursos adicionais

▶ Quais são as novidades no Web of Science?

Personalize sua experiência

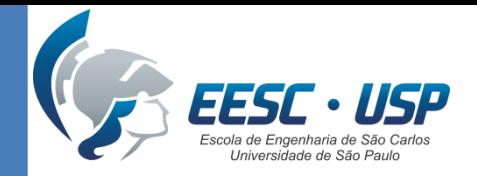

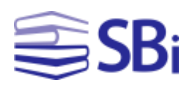

### Obrigado!

### Eduardo Graziosi Silva Bibliotecário

[edu.gs@sc.usp.br](mailto:edu.gs@sc.usp.br) (16) 3373-8860